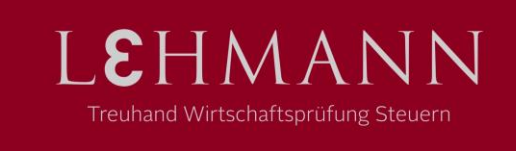

## **Von Lightversion auf Receiver Version wechseln**

Wenn Sie das Login von der Lightversion (Programm startet im Browser) auf die Receiver Version wechseln möchten, können Sie dies umschalten. Dazu oben rechts auf den Namen klicken und dann Receiver ändern, danach auf Receiver ermitteln.

Achtung, eine aktuelle Version von Citrix Workspace (ehemals Receiver) muss installiert sein.

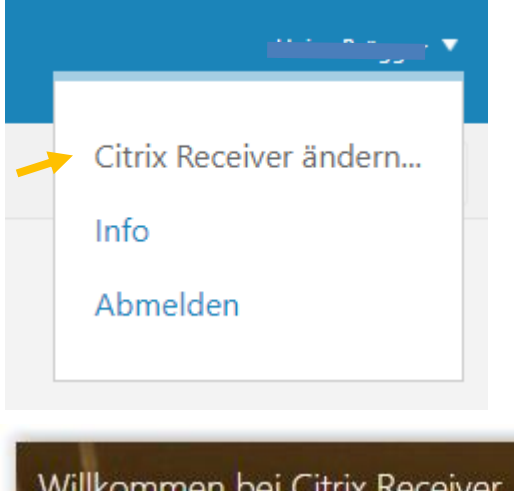

## Willkommen bei Citrix Receiver

Die beste Benutzererfahrung haben Sie, wenn Sie den mit Citrix Receiver für Windows verfügbaren vollständigen Featuresatz verwenden. Klicken Sie auf 'Receiver ermitteln', um zu beginnen.

**Receiver ermitteln** 

Wenn Sie Citrix Receiver nicht ermitteln/installieren möchten, können Sie die Lightversion mit weniger Features im Browser verwenden.

Lightversion verwenden

**Treuhand Lehmann AG** | Mezenerweg 8a | Postfach | 3000 Bern 22 | Telefon 0 313 400 313 | info@tlag.ch | www.tlag.ch